Desktop systémy Microsoft Windows IW1/XMW1 2016/2017

#### **Jan Fiedor**

ifiedor@fit.vutbr.cz

Fakulta Informačních Technologií Vysoké Učení Technické v Brně Božetěchova 2, 612 66 Brno

Revize 29. 11. 2016

## Monitorování a výkon

## Nástroje pro monitorování počítače

- Monitorování stavu počítače
	- Základní informace o stavu počítače
		- Centrum akcí
	- Monitorování stavu počítače v reálném čase
		- Správce úloh, Sledování prostředků a Process Explorer
	- Zjišťování dalších informací o stavu počítače
		- Sledování spolehlivosti, Služby a Prohlížeč událostí
- Monitorování výkonu počítače
	- Sledování výkonu a Sady kolekcí dat
	- Možnosti výkonu

## Centrum akcí (Action Center)

- Monitoruje stav počítače z pohledu bezpečnosti a údržby a oznamuje problémy týkají se
	- Služby Windows Update (systém je aktuální, …)
	- Antivirové ochrany (je přítomná a aktuální, …)
	- Řízení uživatelských účtů a Brány Firewall (povoleny)
	- Zálohování a Historie souborů (zálohy vytvářeny, …)
	- Stavu (diskových) jednotek a Prostorů úložišť
	- …
- Spuštění přes Ovládací panely

## Nastavení oznamování problémů

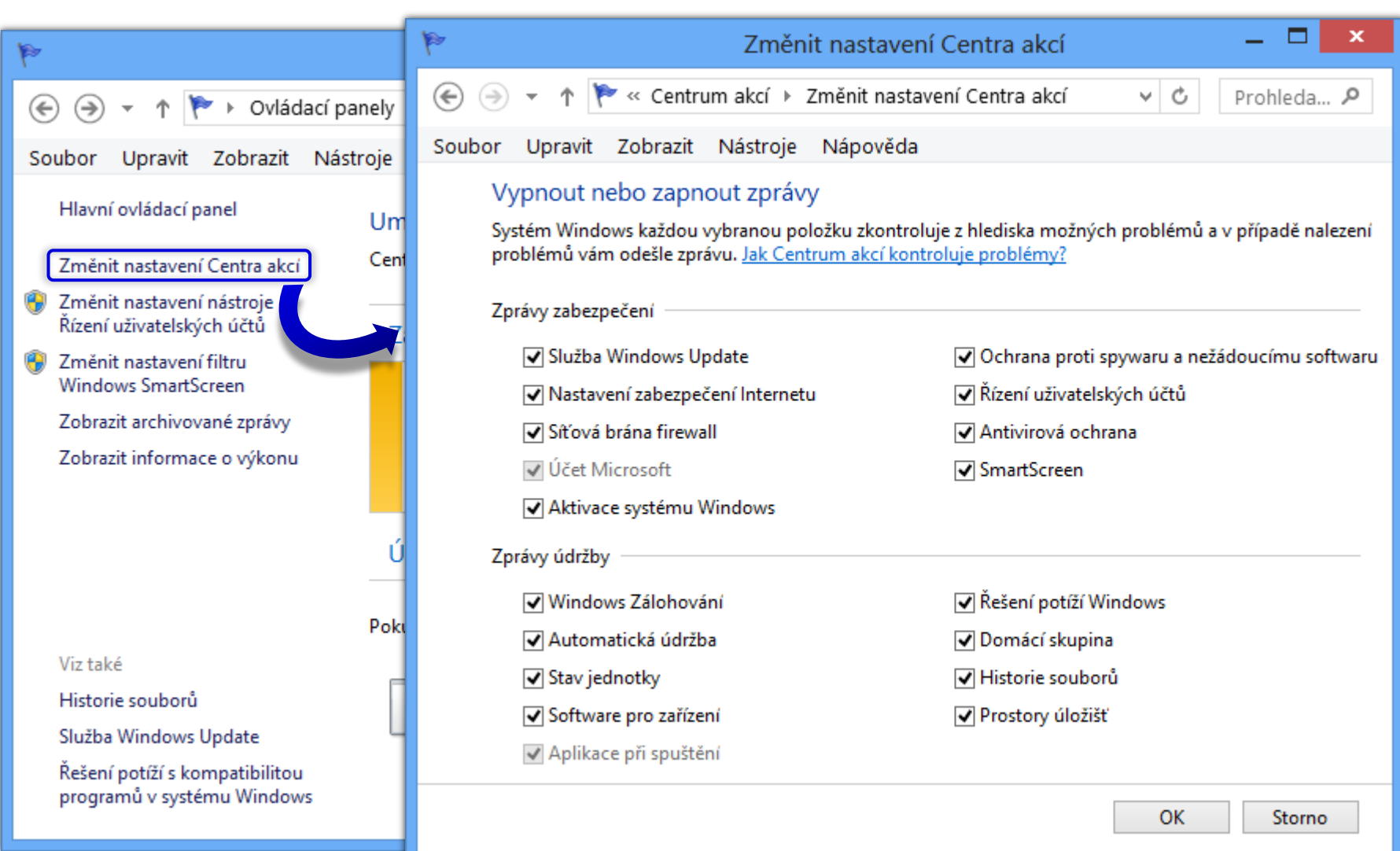

## Správce úloh (Task Manager)

- Poskytuje základní informace o výkonu počítače
- Umožňuje správu procesů, služeb a sezení
	- Informace o procesech (využití CPU, paměti, …)
	- Nastavení spřažení (*affinity*) a priority procesů
	- Povolení / zakázání virtualizace procesů
	- Možnost ukončování běhu procesů a výběru aplikací, jenž mají být spuštěny při startu systému Windows
- Spuštění příkazem **taskmgr**, klávesovou zkratkou **CTRL+SHIFT+ESC** nebo přes **CTRL+ALT+DEL**

## Správa procesů pomocí Správce úloh

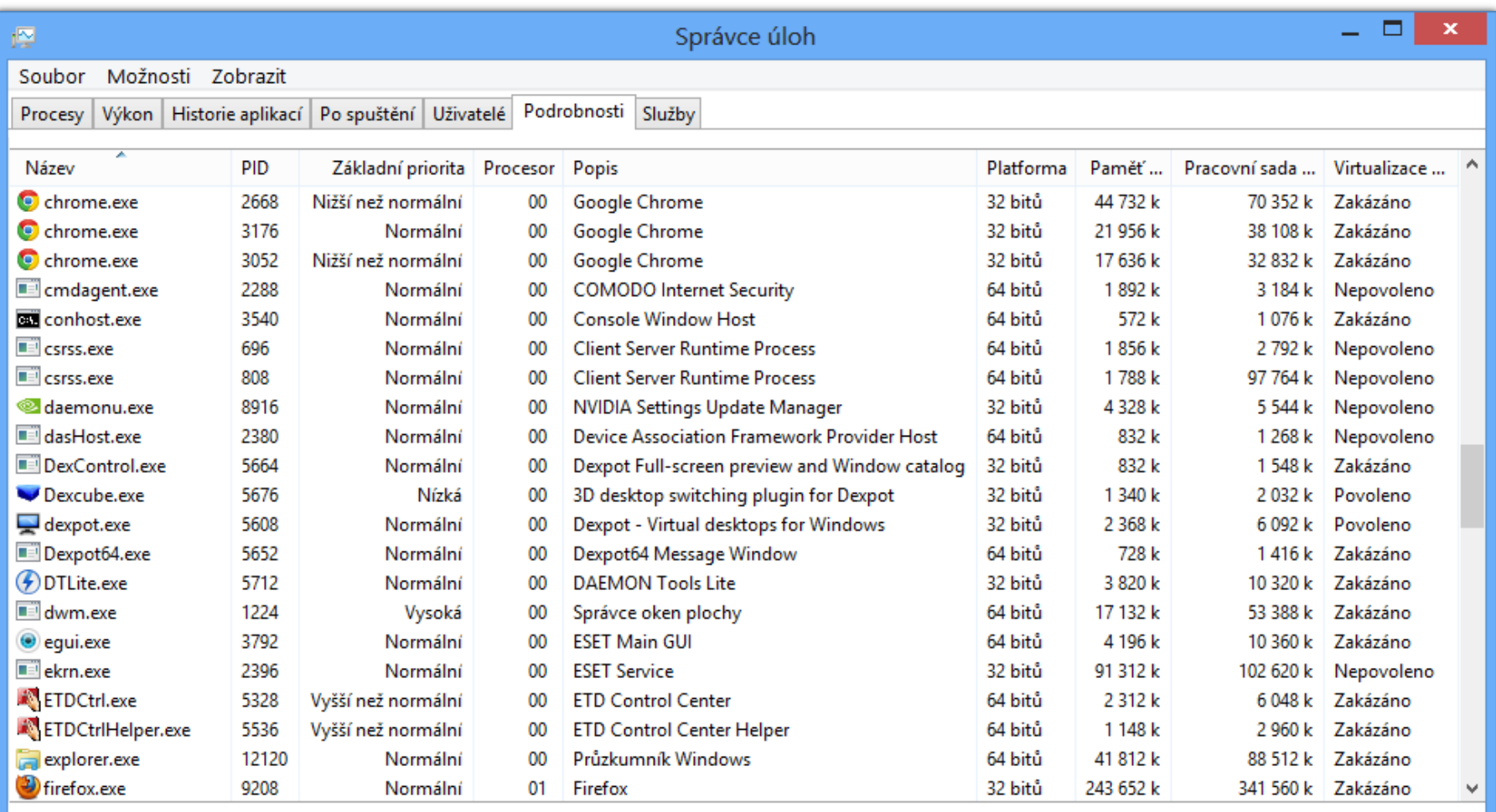

Méně informací

Ukončit úlohu

## Sledování prostředků

- Monitorování využití prostředků v reálném čase
	- Filtrování na základě procesů nebo služeb
	- Zjišťování závislostí mezi procesy (zda proces nečeká na prostředky aktuálně používané jinými procesy)
	- **Informace o používaných souborech, klíčích registru,** synchronizačních objektech, událostech, …
	- Zavedené moduly (DLL knihovny, ovladače, …)
	- Ustanovená TCP spojení a otevřené porty
- Spuštění příkazem **perfmon /res** či **resmon** nebo přes Správce úloh

Desktop systémy Microsoft Windows Sledování prostředků

## Nástroj Sledování prostředků

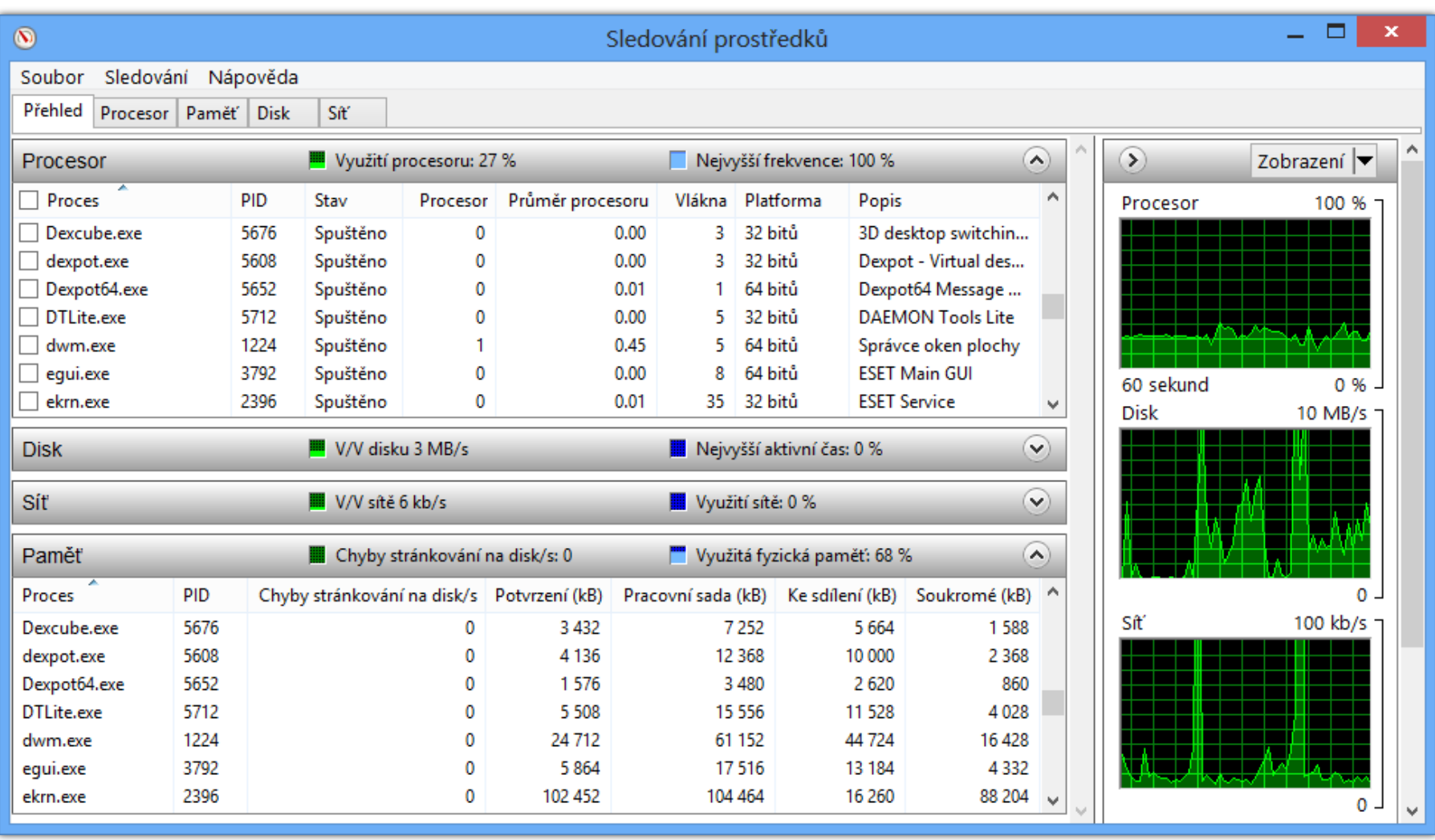

## Process Explorer

- Rozšíření Správce úloh (a Sledování prostředků)
	- Poskytuje detailní informace o běžících procesech
	- Zdarma ke stažení na webu Windows Sysinternals
- Umožňuje (kromě řady dalších věcí)
	- Zobrazovat procesy ve stromové hierarchii na základě toho, jak byly vytvářeny (hierarchie otec/syn)
	- Vyhledávat procesy využívající zadané DLL knihovny nebo popisovače (soubory, klíče registru, …)
	- Získávat podrobné informace o všech popisovačích, DLL knihovnách, vláknech, proměnných prostředí, …

## Nástroj Process Explorer

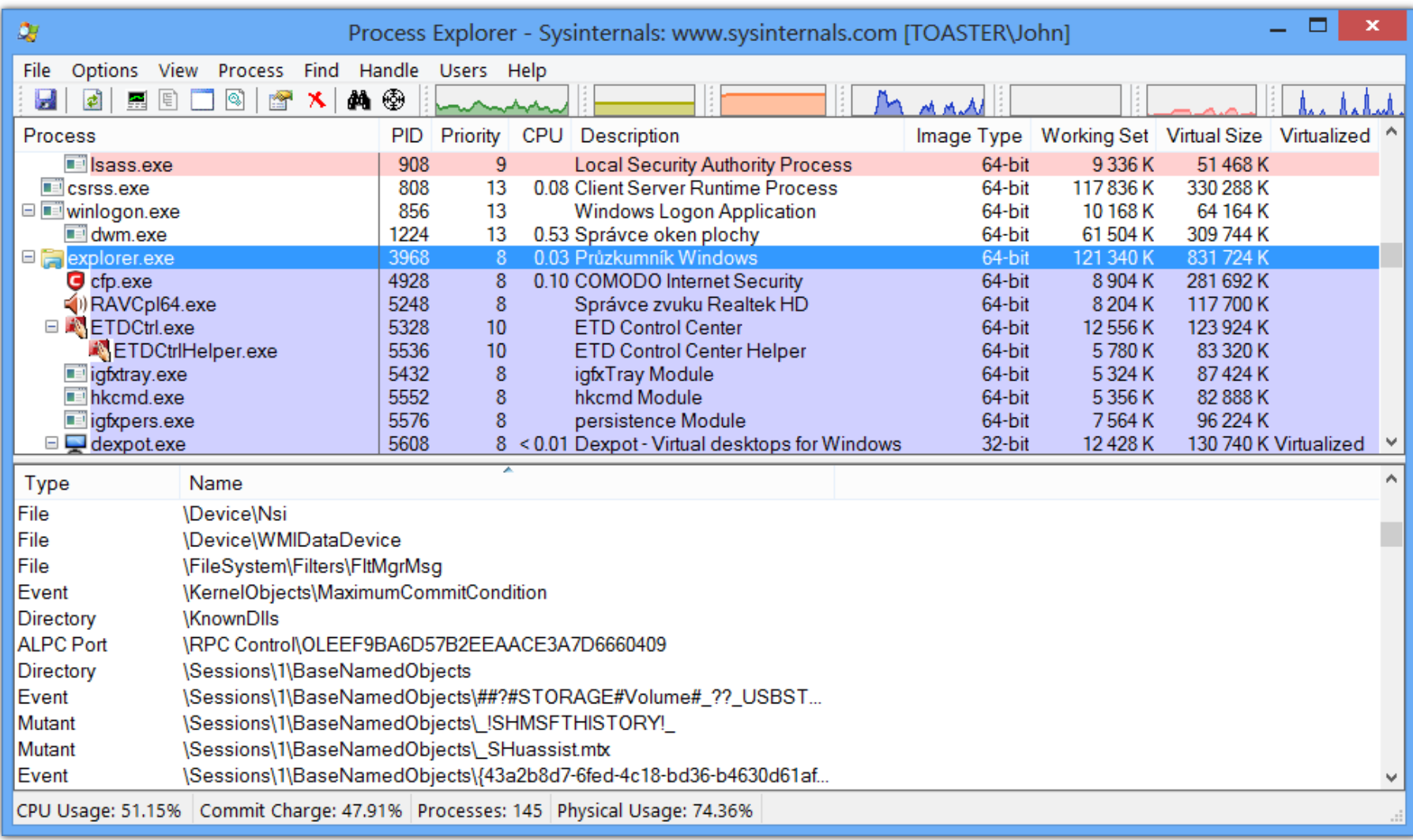

## Sledování spolehlivosti

- Monitoruje stabilitu systému
	- Chyby aplikací a systému Windows
	- Úspěšné a neúspěšné instalace ovladačů, aktualizací, aplikací apod.
- Spuštění příkazem **perfmon /rel**
- **Stabilita vyjádřena tzv. indexem stability** 
	- Vypočítán na základě počtu chyb za posledních 28 dní (starší chyby mají nižší váhu)
- **Data jsou uchovávána po dobu 1 roku**

#### Nástroj Sledování spolehlivosti

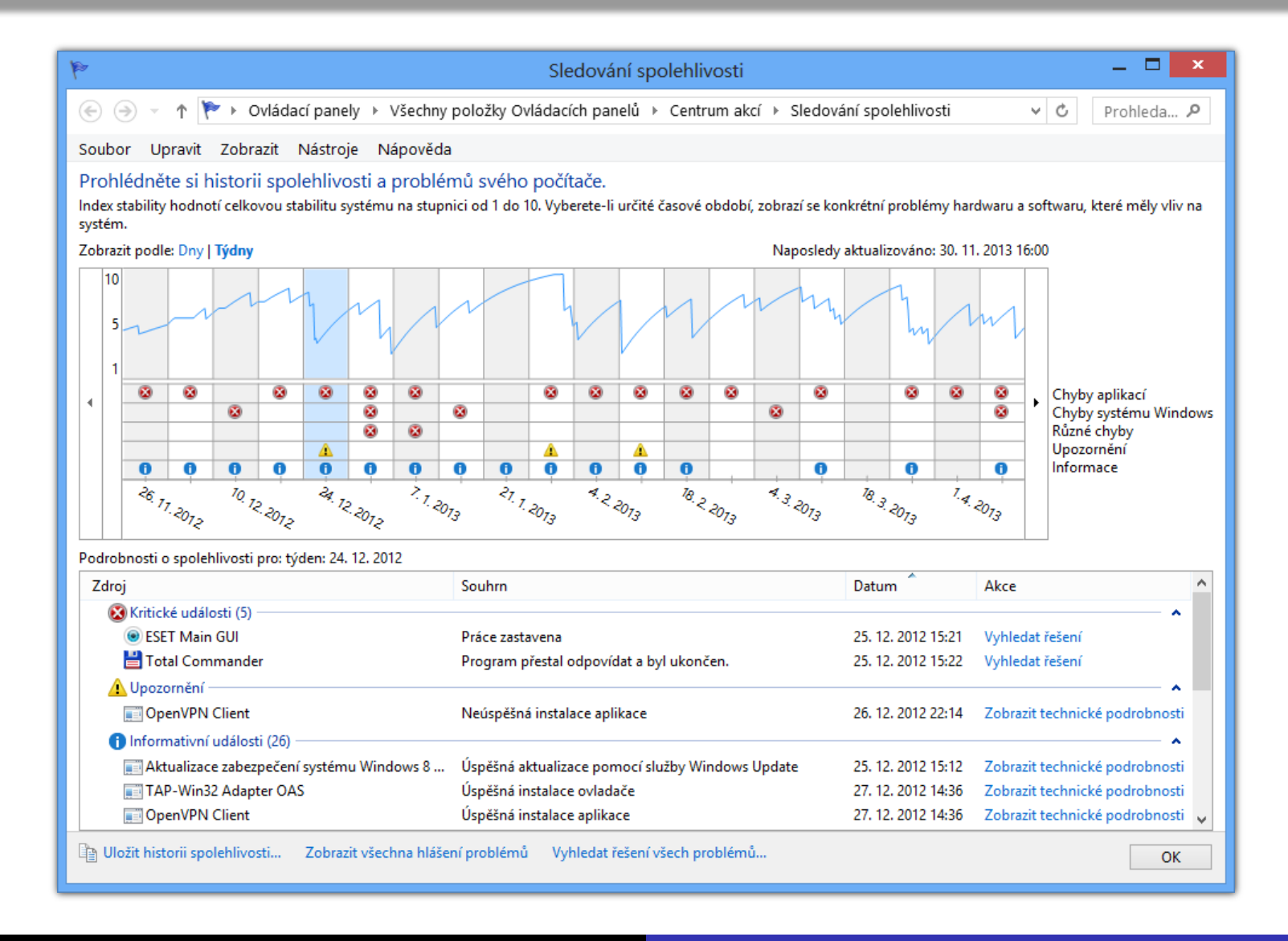

# Služby

- Poskytuje detailní informace o službách systému a pokročilé možnosti jejich správy
	- Informace o závislostech mezi službami
	- Specifikace účtu, pod kterým služba běží
	- Definice reakcí při selhání služby (restartovat službu, restartovat počítač nebo spustit program)
- Spuštění příkazem **services.msc**
- Služby se zpožděným spuštěním jsou spuštěny až po nabootování celého systému

## MMC konzole Služby

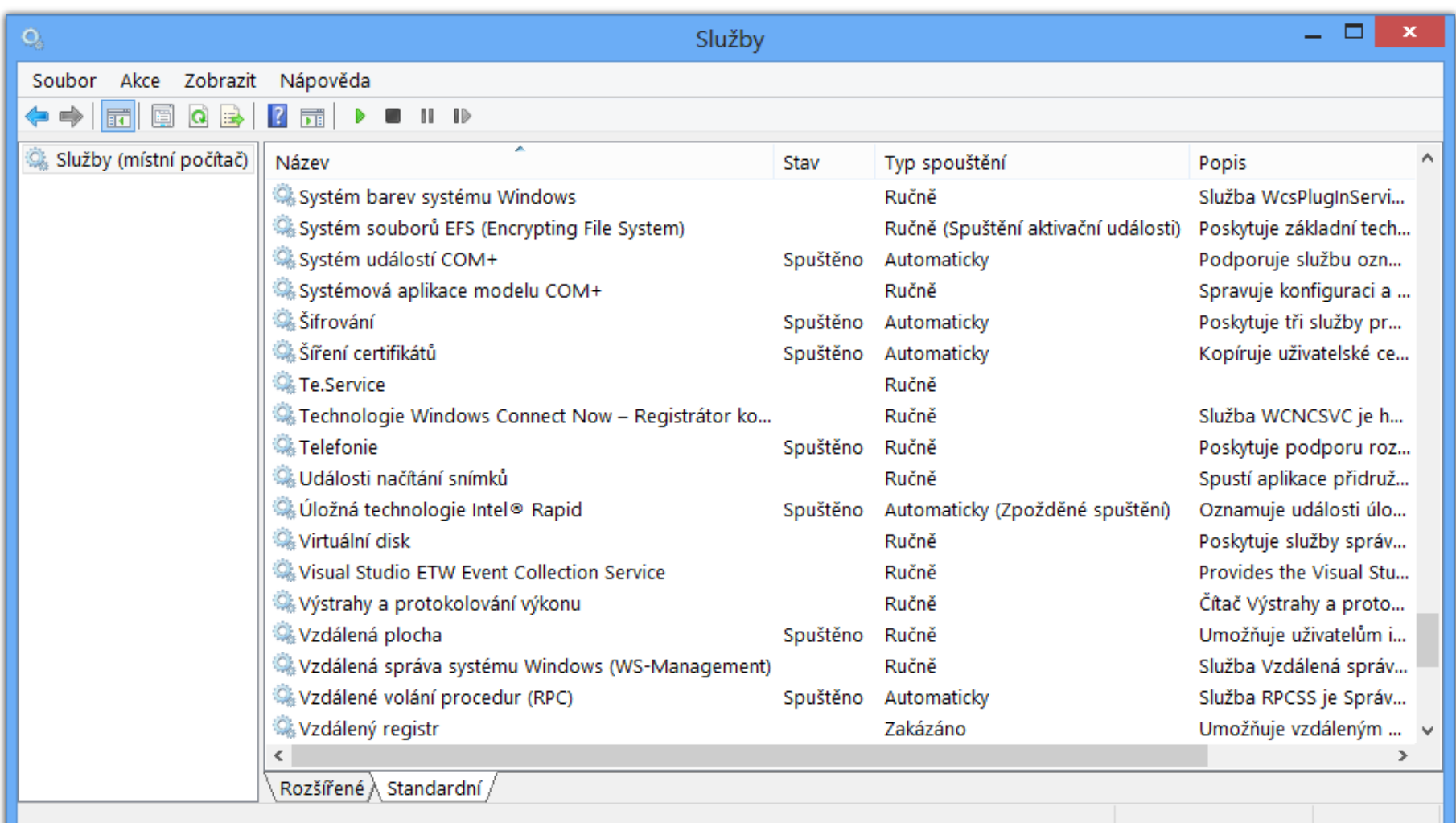

## Prohlížeč událostí (Event Viewer)

- Umožňuje zobrazit obsah protokolů událostí
- Spuštění příkazem **eventvwr** nebo přes Ovládací panely (sekce Nástroje pro správu)
- Události jsou řazeny do 4 kategorií
	- Kritické (chyby, ze kterých se nebylo možné zotavit)
	- Chyby (chyby, jenž mohou ovlivnit běh systému)
	- Výstrahy (chyby, které mohou ovlivnit běh aplikace)
	- **Informace (významnější informace o běhu systému)**

## Další možnosti a funkcionalita

- Filtrování událostí
	- Dočasně pomocí filtru
	- Trvale pomocí vlastního zobrazení (*custom view*)
		- Možnost importu a exportu (uložení jako XML soubor)
- Vykonávání úloh při výskytu konkrétních událostí
	- Možnost přiřadit úlohu (spuštění programu / skriptu, zaslání e-mailu nebo zobrazení zprávy) dané události
- Export událostí do XML, CSV nebo TXT souboru
- Zasílání událostí na vzdálené počítače

#### Definice vlastního zobrazení (filtru)

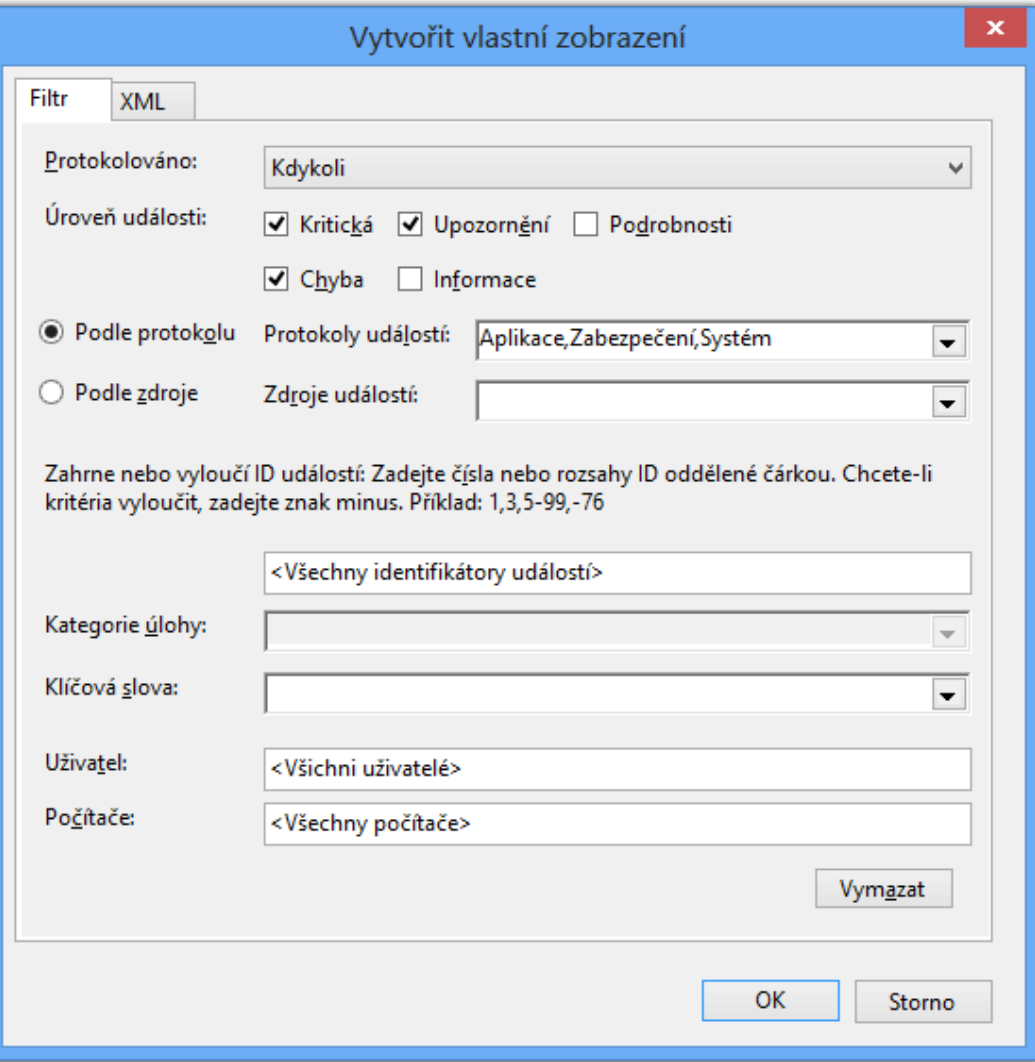

#### Protokoly systému Windows

- Aplikace (*Application*)
	- Zahrnuje události nastalé činností běžících aplikací
- Zabezpečení (*Security*)
	- Zahrnuje události spojené s auditováním přístupu
- Systém (*System*)
	- Zahrnuje události systému Windows a jeho služeb
- Předané události (*Forwarded Events*)
	- Zahrnuje události zaslané z jiných počítačů

## Předávání událostí (Event Forwarding)

- Zasílání specifických událostí na vzdálený počítač
	- Na cílovém počítači (jenž přijímá události) musí běžet alespoň Windows Vista nebo Server 2003 R2
	- Na zdrojovém počítači (jenž zasílá události) musí být alespoň Windows XP SP2 nebo Server 2003 SP1
	- Musí běžet pod účtem uživatele ze skupiny Event Log Readers (Administrators pro události ze Zabezpečení)
- Na obou počítačích musí běžet služby
	- Vzdálená správa systému Windows (WinRM)
	- Sběr událostí systému Windows

## Režimy odběrů (subscription) událostí

- Iniciované cílovým (*collector*) počítačem
	- Cílový počítač stahuje události ze zdrojových počítačů
	- Manuální konfigurace zdrojových počítačů
	- Vhodný pouze pro malé sítě
- Iniciované zdrojovým (*source*) počítačem
	- Zdrojové počítače zasílají události cílovému počítači
	- **Konfigurace zdrojových počítačů přes zásady skupiny**
	- Lze přidávat další počítače i po nastavení odběru
	- Vhodný v rozsáhlých sítích

#### Vytvoření a nastavení odběru

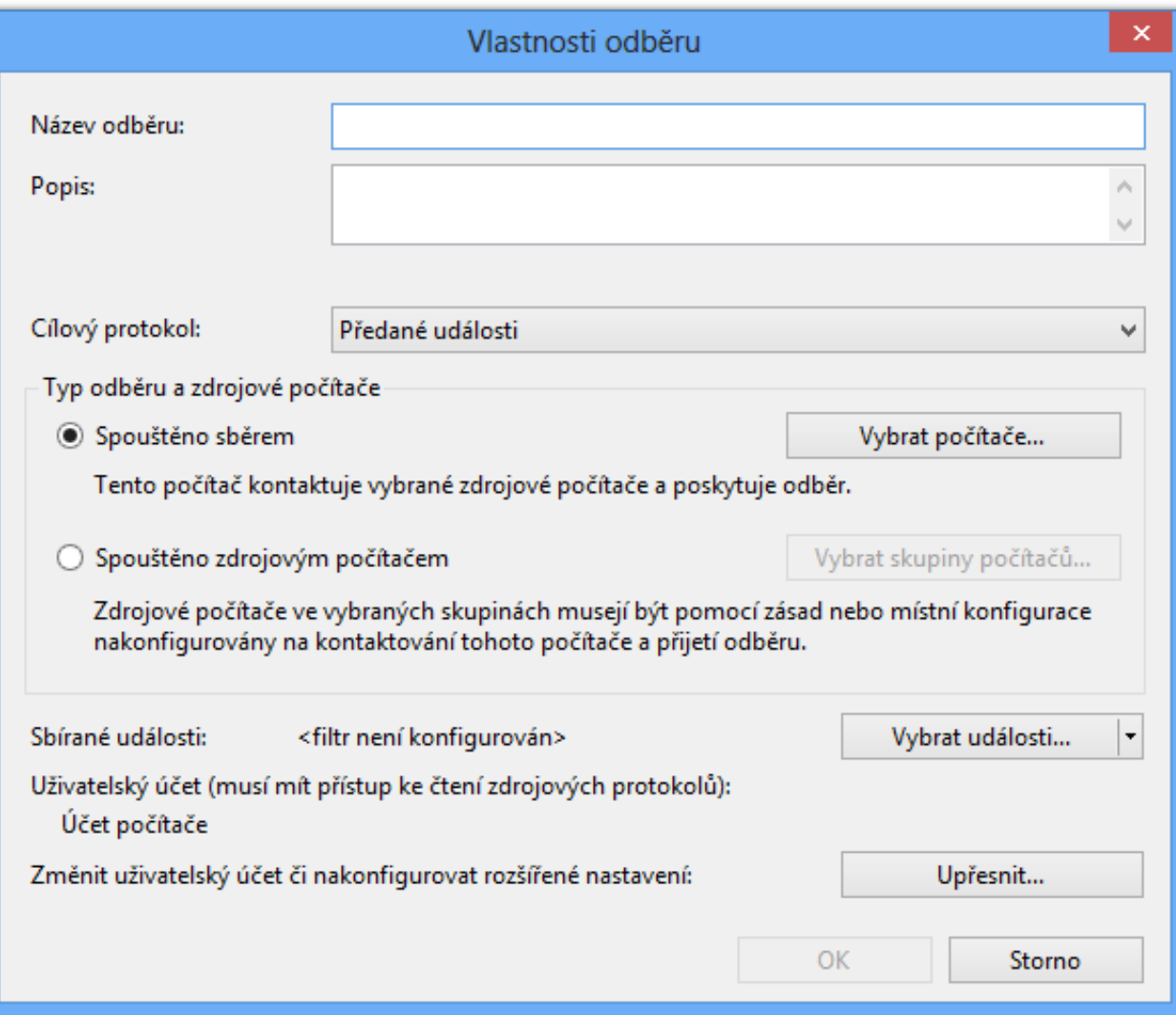

#### Pokročilá nastavení odběru

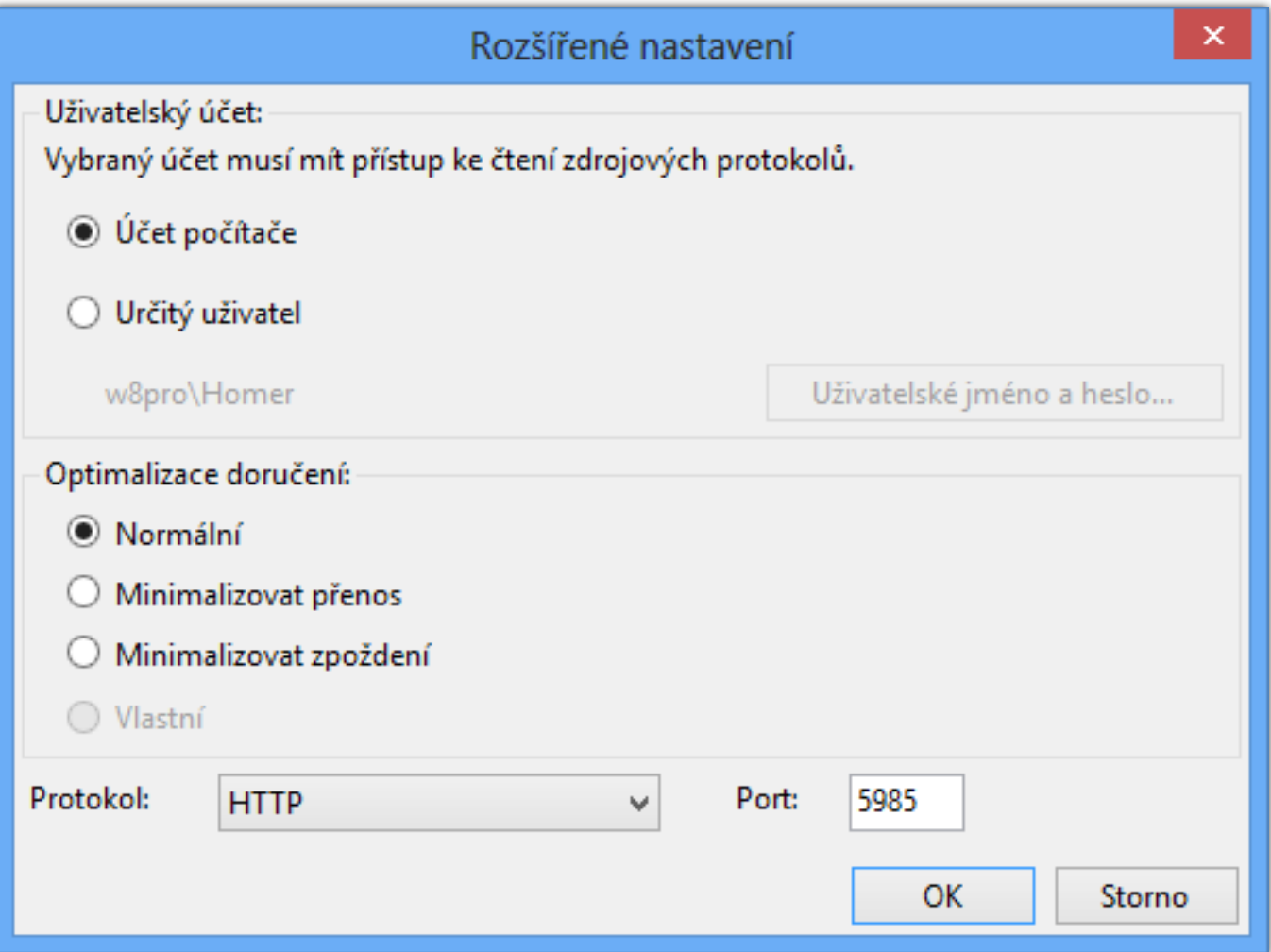

## Monitorování výkonu počítače

- Monitorování hodnot čítačů (*counters*)
	- Každý čítač je vázán ke konkrétní instanci objektu
	- Speciální instance **\_Total** obsahující součet (průměr u procentuálních) hodnot všech instancí daného čítače
- Zatěžuje počítač
	- Vhodné monitorovat jen potřebné informace

# Typy čítačů

- Čítače hardwaru (zařízení)
	- Procesor (vytížení procesoru, obsluha přerušení, …)
	- Paměť (volná paměť, stránkování, mezipaměť, …)
	- Logický disk (vytížení disku a fronty, volné místo, …)

…

- **•** Čítače softwaru (aplikací)
	- TCP/IP stack (přijaté a odeslané datagramy, chyby, …)
	- .NET platforma (procesy,  třídy, výjimky, kompilátor, …)

…

## Sledování výkonu

- Sledování hodnot čítačů v reálném čase
	- Vizuální zobrazení ve formě grafu, histogramu nebo sestavy (hodnoty zobrazeny jako prostý text)
- Vizuální zobrazení hodnot čítačů zaznamenaných dříve pomocí sad kolekcí dat
- **Lze spustit** 
	- Jako součást Sledování výkonu (**perfmon**)
	- Jako samostatný nástroj (**perfmon /sys**)
	- V režimu pro porovnávání grafů (**perfmon /comp**)

Desktop systémy Microsoft Windows Sledování výkonu

## Nástroj Sledování výkonu

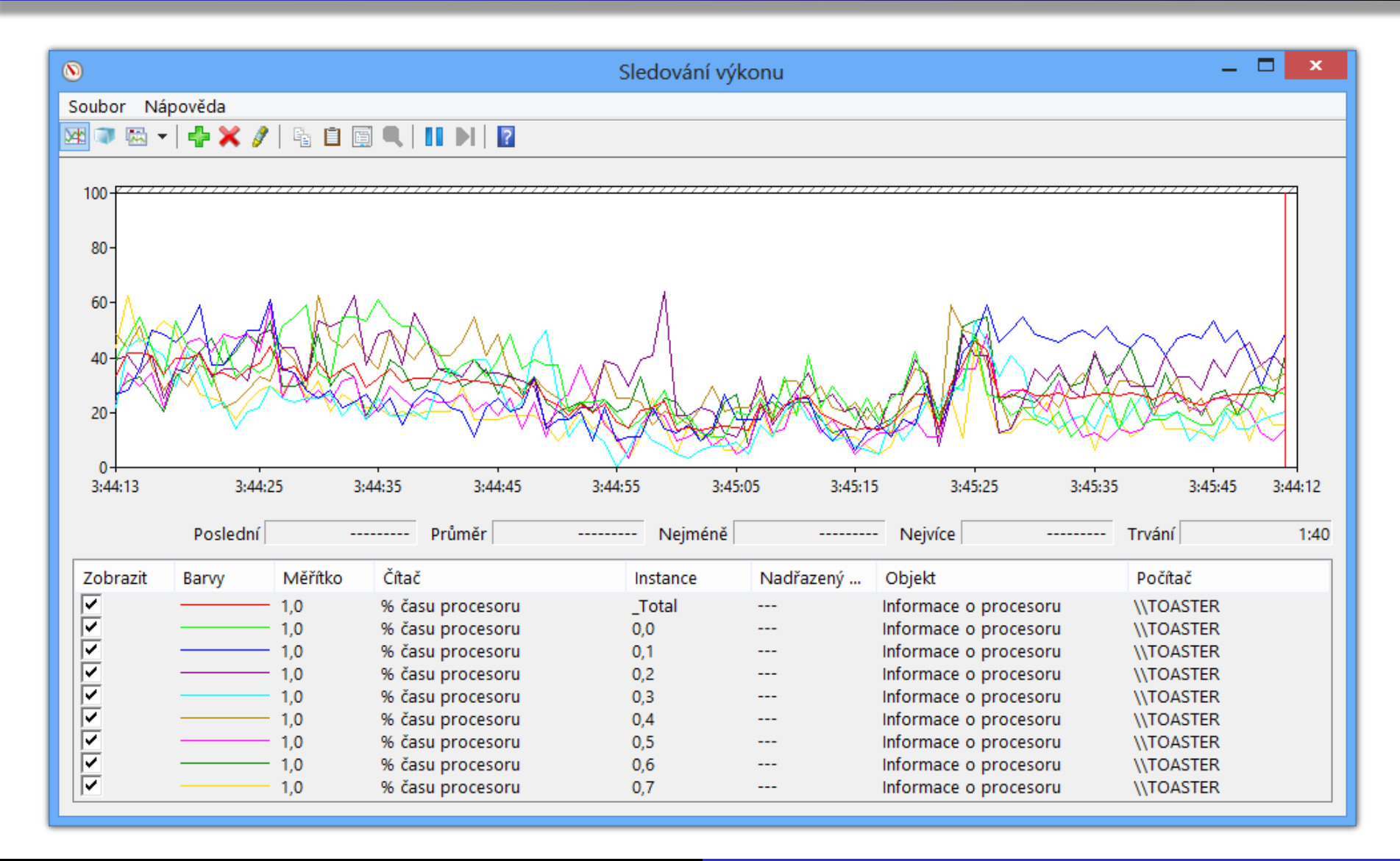

## Sady kolekcí dat (Data Collector Sets)

- Monitorují činnost celého systému
- Mohou zaznamenávat
	- Hodnoty nebo překročení mezí čítačů (výstrahy)
	- Data trasování událostí (např. událostí jádra, služeb systému, platformy .NET, NTFS či Active Directory)
	- Informace o konfiguraci systému (hodnoty registrů nebo informace získané pomocí WMI dotazů)
- Výsledky zobrazeny pod uzlem Sestavy

## Systémové sady kolekcí dat

- Výkon systému (*System Performance*)
	- Zaznamenává hodnoty čítačů procesor, fyzický disk, paměť, IPv4, IPv6, …
	- Zaznamenává data trasování jádra
	- Vhodné při náhlém zpomalení počítače
- Diagnostika systému (*System Diagnostics*)
	- Zaznamenává stejné informace jako Výkon systému
	- Zaznamenává navíc detailní informace o systému (procesech, službách, zařízeních, uživatelích, …)
	- Vhodný při potížích s hardwarem nebo ovladači

## Upozornění čítačů výkonu

- Umožňuje detekovat překročení mezních hodnot vybraných čítačů
- Při detekci lze
	- Zaznamenat tuto událost do protokolu událostí
	- Spustit sadu kolekcí dat
	- **Spustit naplánovanou úlohu** 
		- Spustit program / skript
		- Zobrazit zprávu (zastaralé), lze nahradit voláním **msg.exe**
		- Odeslat e-mail (zastaralé), lze nahradit voláním Windows PowerShell příkazu (*cmdletu*) **Send-MailMessage**

#### Nastavení čítačů a upozornění čítačů

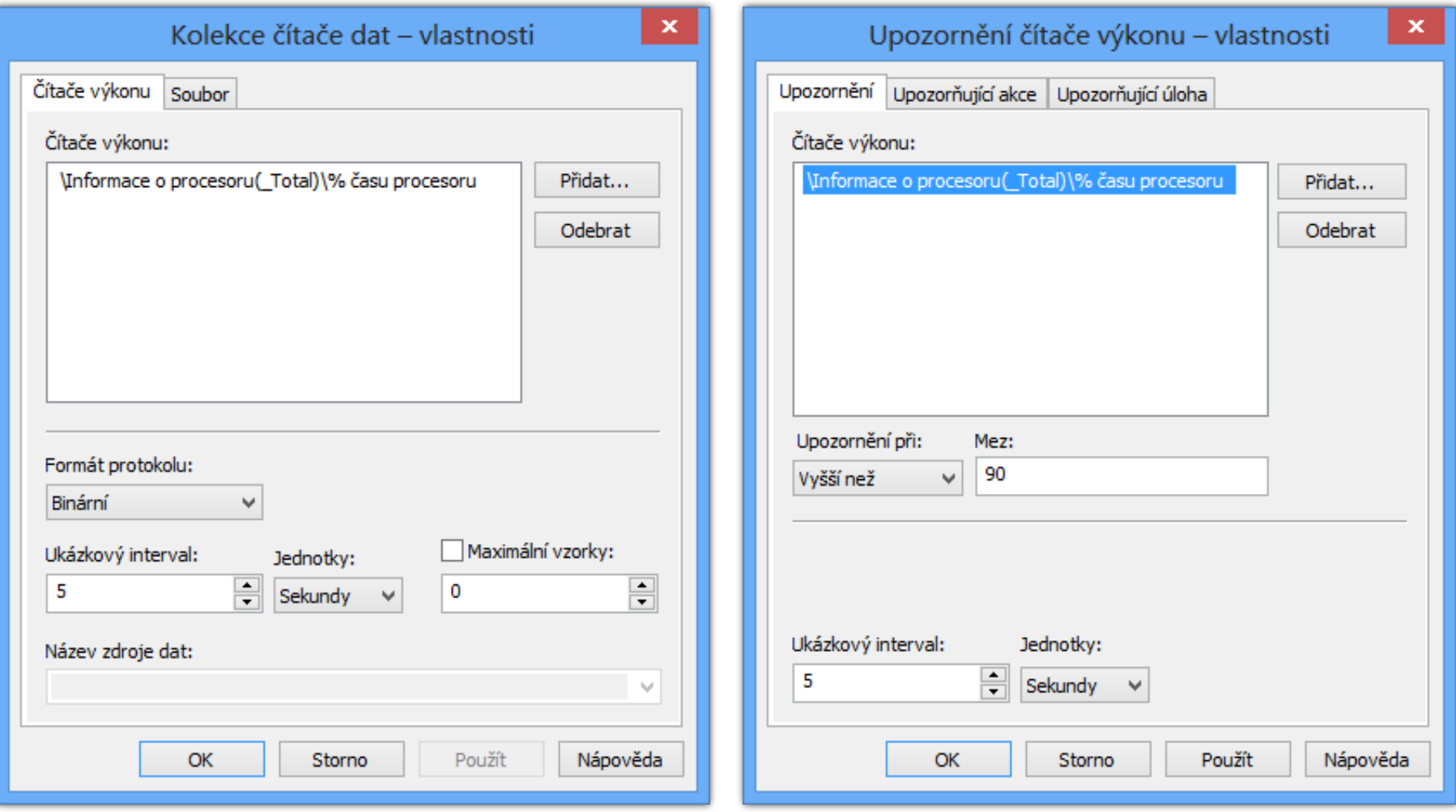

## Správa pomocí příkazové řádky (1)

- Vyžaduje oprávnění správce
- Vytváření / úprava (sad) kolekcí dat
	- **logman { create | update } { counter | trace | cfg | alert | api }** *<sada>***\***<kolekce>* **…**
	- Možnost vytváření kolekce dat pro trasování rozhraní API (zaznamenávání volání API funkcí v programu)
- Vytvoření (sady) kolekce dat monitorující čítač(e)
	- **logman create counter** *<sada>***\***<kolekce>* **-c** *<čítač>* **[***<čítač>* **…] -si** *<interval>* **-sc** *<max-počet-vzorků>*

## Správa pomocí příkazové řádky (2)

- Import / export (šablon) sad kolekcí dat
	- **logman { import | export } -xml** *<soubor-šablony>*
- Informace o kolekcích dat v sadě kolekcí dat
	- **logman query** *<sada>*
- Spouštění / zastavování sad kolekcí dat
	- **logman { start | stop }** *<sada>*
- **Generování sestavy diagnostiky systému** 
	- **perfmon /report**
	- **Spouští sadu kolekcí dat Diagnostika systému**

## Možnosti výkonu

- Umožňuje nastavit různé optimalizace ovlivňující výkon systému (a počítače)
- Konfigurace
	- Vizuálních efektů grafického rozhraní systému
	- Přidělování času procesoru službám a programům
	- Stránkovacích souborů
	- Prevence spouštění kódu z nespustitelných oblastí
- Přístup přes Vlastnosti systému (záložka Upřesnit) nebo příkazem **SystemPropertiesPerformance**

## Vizuální efekty a virtuální paměť

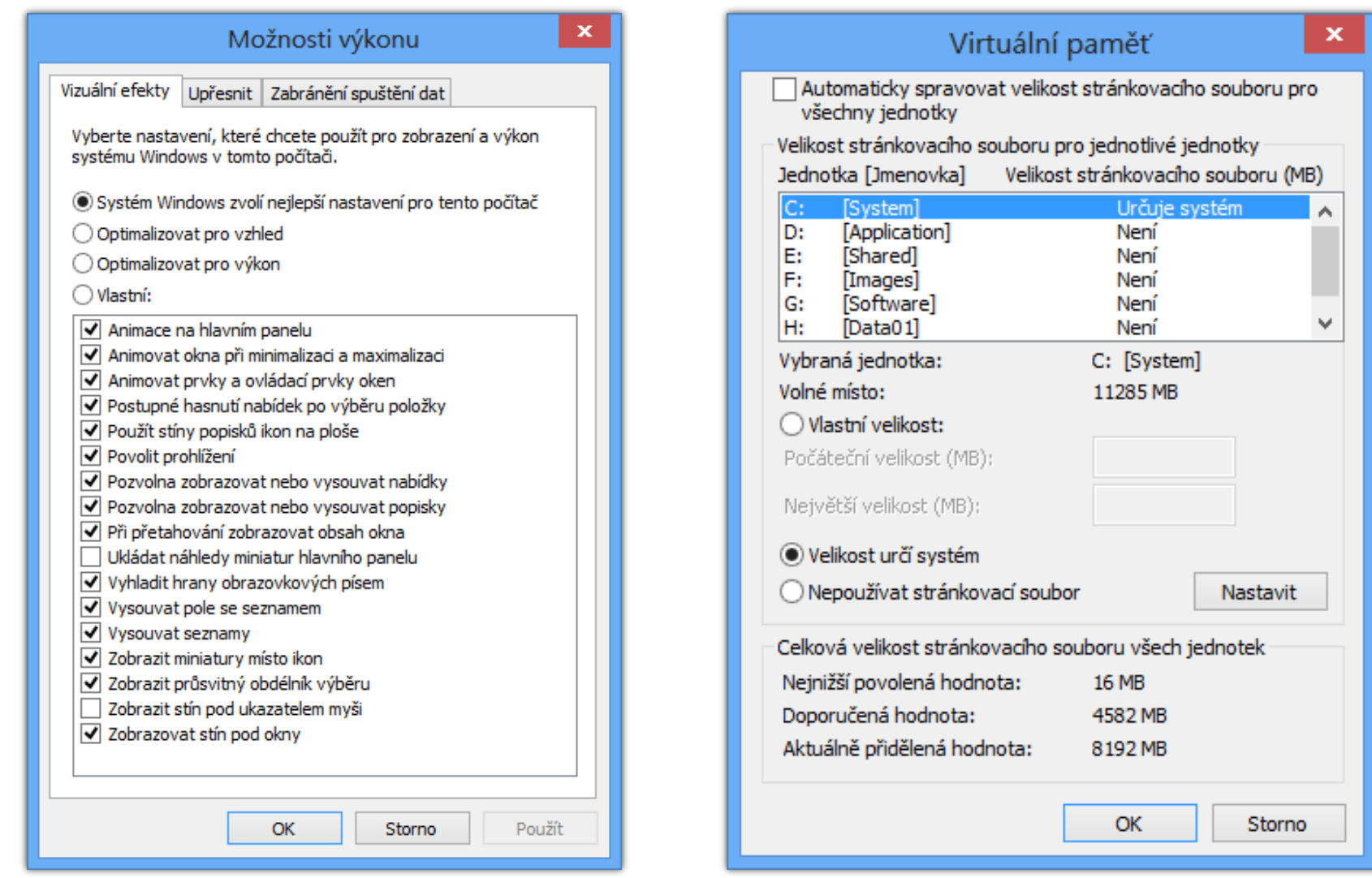

#### 29. 11. 2016 **Jan Fiedor UITS FIT VUT Brno** Jan Fiedor Contract Contract Contract Contract Contract Contract Cont